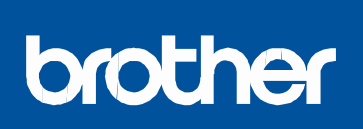

Iš pradžių perskaitykite produkto saugos vadovą, tada šį greitosios parengties vadovą, kad prietaisą tinkamai įdiegtumėte.

Ne visi modeliai galimi visose rinkose.

centre: solutions.brother.com/manuals.

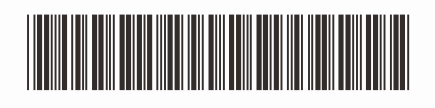

D00EPH001-00 JK Versija 0

Greitosios parengties vadovas Naujausias instrukcijas galima rasti Brother sprendimų

Išpakuokite prietaisą ir patikrinkite visas dalis

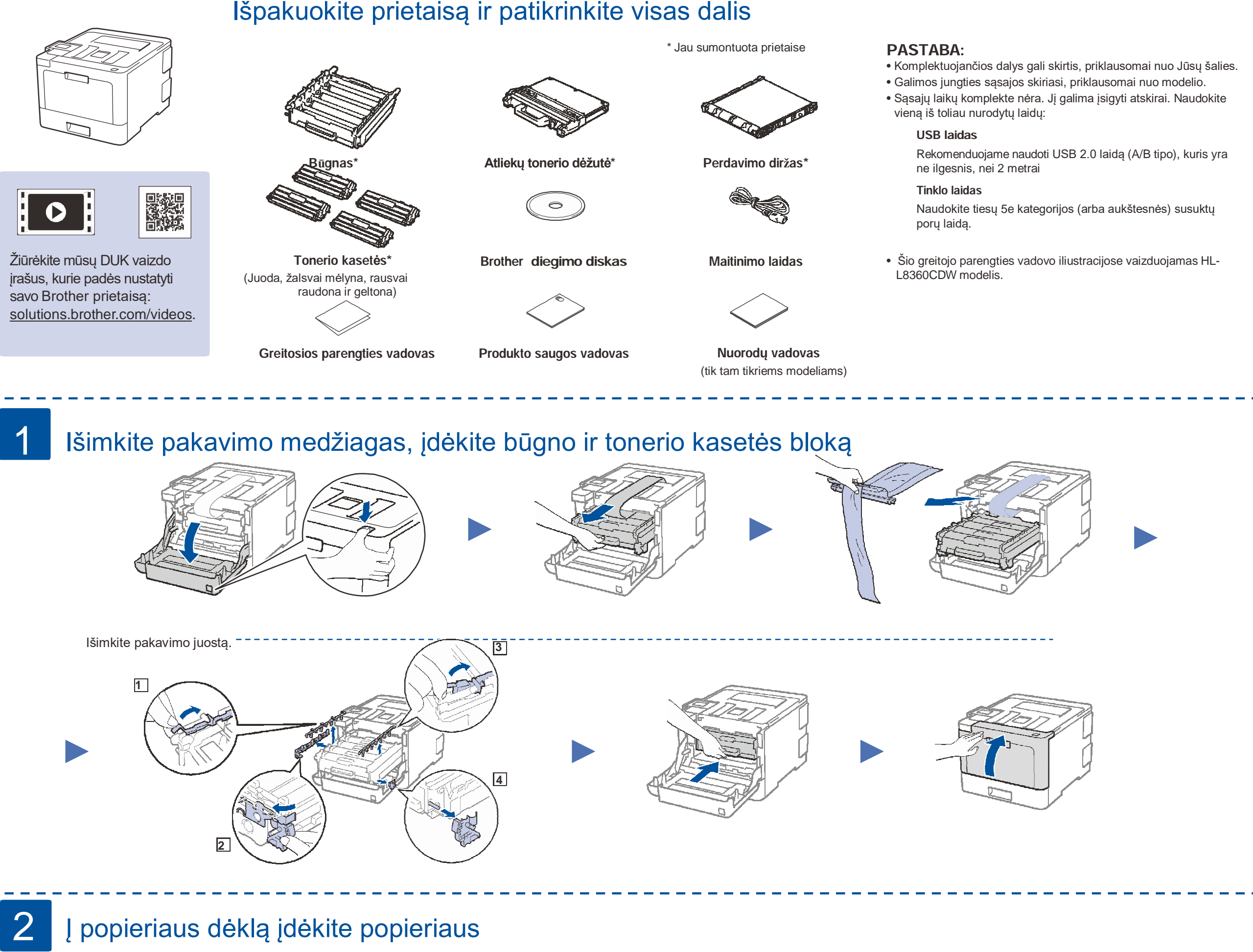

- 
- 1. Spauskite ▼ arba ▲ ir pasirinkite [Initial Setup], tada spauskite **OK**.
- **2.** Spauskite **OK** ir pasirinkite [Local Language].
- **3.** Spauskite ▼ arba ▲ ir pasirinkite savo kalbą, tada spauskite **OK**.
- **4.** Spauskite **Cancel**.

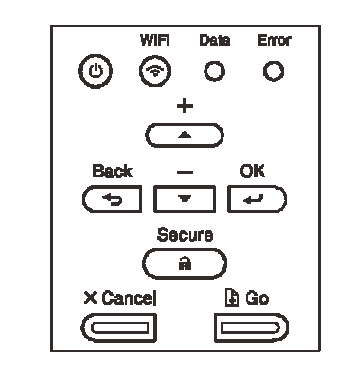

#### • Modeliams su LCD ekranu **Modeliams** su LCD ekranu

- **2.** Pasirinkite savo kalbą.
- **3.** Spauskite **1**.

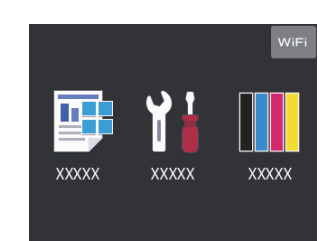

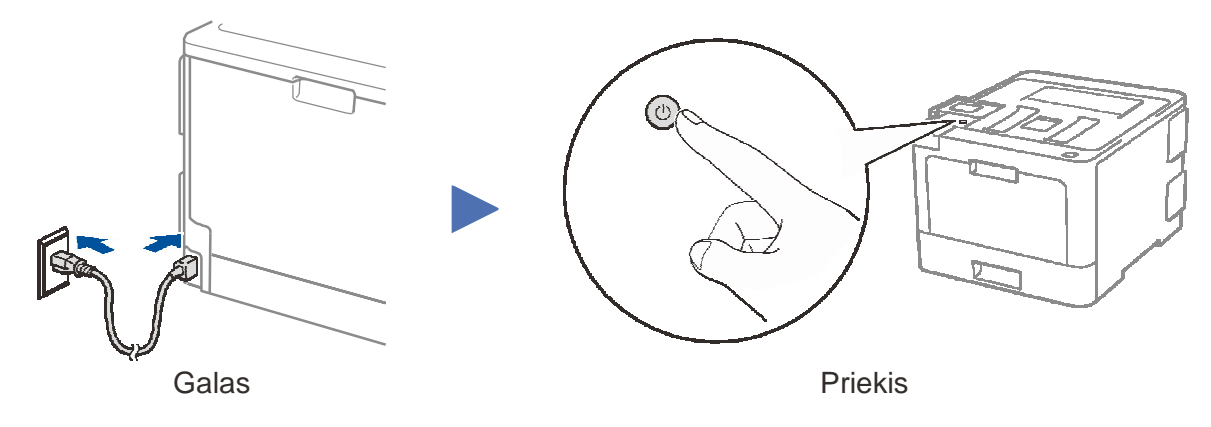

### Pasirinkite kalbą (jei reikia)

Sureguliuokite

Prijunkite maitinimo laidą ir įjunkite prietaisą

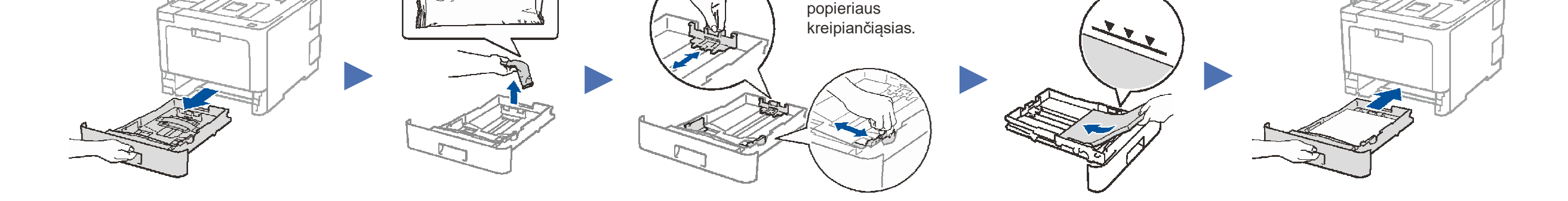

Neviršykite šios žymės.

### **1.**Prietaiso liečiamame ekrane spauskite

[Settings] > [All Settings] > [Initial Setup] > [Local Language].

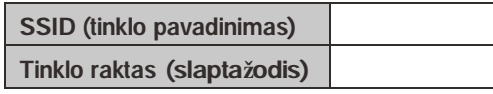

# 5 Pasirinkite įrenginį, kurį norite prijungti prie savo spausdintuvo

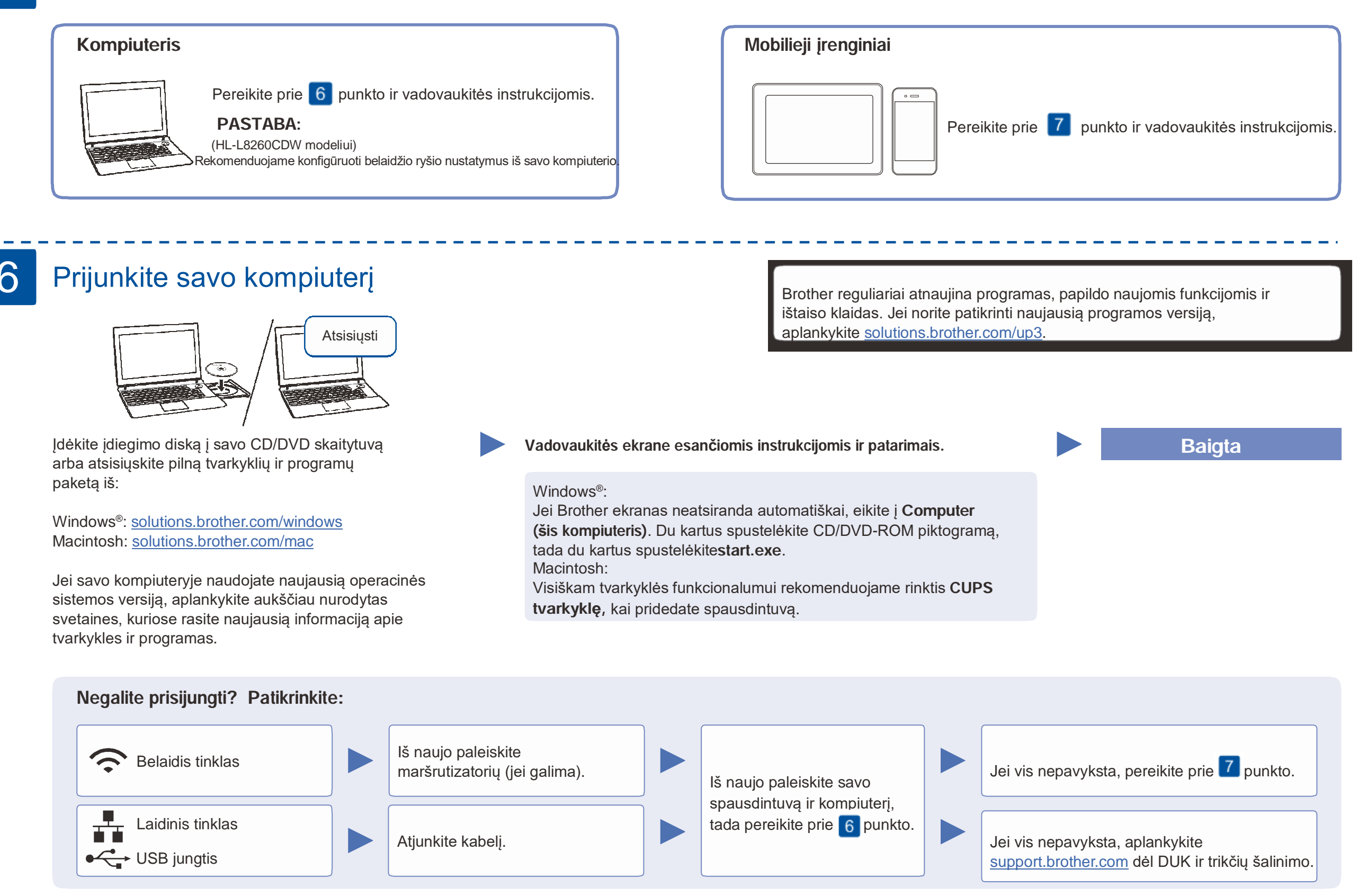

### 7 Alternatyvus belaidžio ryšio

### nustatymas

Suraskite savo SSID (tinklo pavadinimą) ir tinklo raktą (slaptažodį) ant savo belaidžio tinklo prieigos taško / maršrutiatoriaus ir užsirašykite juos žemiau esančioje lentelėje.

> Jei nustatymas nesėkmingas, iš naujo paleiskite savo Brother prietaisą ir belaidžio tinklo prieigos tašką / maršrutizatorių ir pakartokite 7.

LCD modeliams

Norėdami pasirinkti kiekvieną meniu opciją, spauskite ▲arba ▼, tada spauskite **OK** , kad patvirtintumėte. Pasirinkite [Network] > [WLAN] > [Setup Wizard].

Net jei neturite belaidžio ryšio prieigos taško / maršrutizatoriaus, savo prietaisą galite prijungti tiesiai prie kitų įrenginių. Daugiau informacijos apie belaidį tinklą rasite solutions.brother.com/wireless-support.

#### **Kompiuteriui**

Pasirinkite SSID (tinklo pavadinimą) savo prieigos taškui / maršrutizatoriui

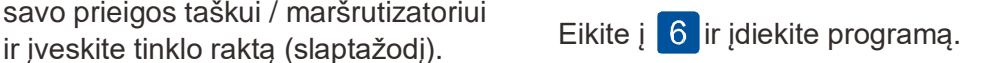

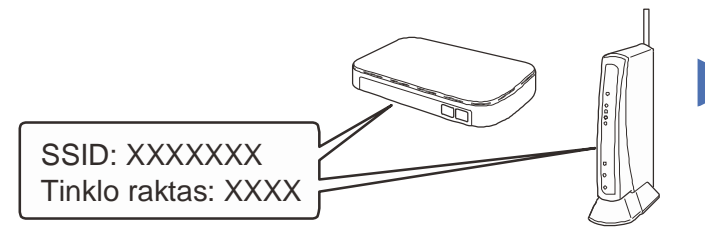

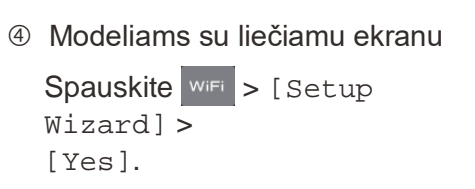

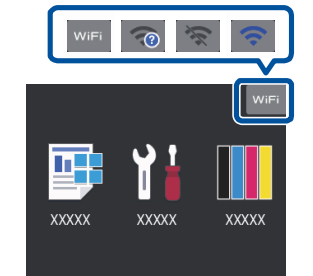

Kai belaidžio tinklo nustatymas bus sėkmingas, ekrane atsiras užrašas [Connected].

**Mobiliajam įrenginiui**

Eikite į  $8$  ir įdiekite programėlę.

## Spausdinkite naudodami mobilųjį įrenginį

Jei nerandate šios informacijos, paklauskite savo tinklo administratoriaus arba belaidžio tinklo prieigos taško / maršrutizatoriaus gamintojo.

Jūsų mobilusis įrenginys turi būti prijungtas prie to paties belaidžio tinklo,kaip ir Jūsų Brother spausdintuvas.

AirPrint galima Apple įrenginių naudotojams. Jums nereikia atsisiųsti jokios programos, jei norie naudotis AirPrint. Daugiau informacijos rasite elektroniniame naudotojo vadove.

Atsisiųskite ir įdiekite nemokamą programėlę **Brother iPrint&Scan** iš mobiliųjų programėlių saugyklos: App Store, Google Play™ arba Microsoft® Store naudodami savo mobilųjį prietaisą.

Brother SupportCenter yra mobilioji programėlė, kuri suteikia naujausią informaciją apie Jūsų Brother produktą. Aplankykite App Store arba Google Play™ ir atsisiųskite ją.

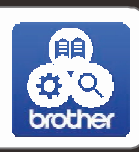

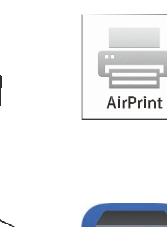

**NEW** brother

Papildoma informacija apie belaidį ryšį: solutions.brother.com/wireless-support © 2017 Brother Industries, Ltd. Visos teisės saugomos.

#### **Papildomos programėlės**

Galite spausdinti iš savo mobiliojo įrenginio naudodami įvairias programėles. Instrukcijas rasite elektroniniame naudotojo vadove.

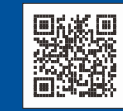